- **TITLE:**
- Design of an Open‐Source, Low‐Cost Bioink and Food Melt Extrusion 3D Printer
- 

### **AUTHORS AND AFFILIATIONS:**

5 Matthew Lanaro<sup>1\*</sup>, Jacob Skewes<sup>1\*</sup>, Logan Spiers<sup>1</sup>, Prasad K Yarlagadda<sup>1</sup>, Maria A Woodruff<sup>1</sup>

7 <sup>1</sup>Science and Engineering Faculty, Queensland University of Technology (QUT), Brisbane,

- Australia
- 

10 <sup>\*</sup> These authors contributed equally.

## **Corresponding Authors:**

- Matthew Lanaro (m.lanaro@qut.edu.au)
- Jacob Skewes (jacob.skewes@qut.edu.au)
- 

## **Email Addresses of Co‐authors:**

- Logan Spiers (logan.spiers@connect.qut.edu.au)
- Prasad K Yarlagadda (y.prasad@qut.edu.au)
- Maria A Woodruff (mia.woodruff@qut.edu.au)
- 

### **KEYWORDS:**

3D printing, additive manufacturing, melt extrusion, open source, food, bioprinting, bioinks

## **SUMMARY:**

25 The aim of this work is to design and construct a reservoir-based melt extrusion three- dimensional printer made from open‐source and low‐cost components for applications in the biomedical and food printing industries.

#### **ABSTRACT:**

 Three‐dimensional (3D) printing is an increasingly popular manufacturing technique that allows highly complex objects to be fabricated with no retooling costs. This increasing popularity is 32 partly driven by falling barriers to entry such as system set-up costs and ease of operation. The following protocol presents the design and construction of an Additive Manufacturing Melt Extrusion (ADDME) 3D printer for the fabrication of custom parts and components. ADDME has been designed with a combination of 3D‐printed, laser‐cut, and online‐sourced components. The 36 protocol is arranged into easy-to-follow sections, with detailed diagrams and parts lists under the 37 headings of framing, y-axis and bed, x-axis, extrusion, electronics, and software. The performance of ADDME is evaluated through extrusion testing and 3D printing of complex objects using viscous 39 cream, chocolate, and Pluronic F-127 (a model for bioinks). The results indicate that ADDME is a capable platform for the fabrication of materials and constructs for use in a wide range of industries. The combination of detailed diagrams and video content facilitates accessto low‐cost, 42 easy-to-operate equipment for individuals interested in 3D printing of complex objects from a wide range of materials.

#### **INTRODUCTION:**

 Additive manufacturing is a powerful manufacturing technology that hasthe potential to provide 47 significant value to the industrial landscape<sup>1,2</sup>. The attractive features of additive manufacturing involve no tooling costs, high levels of customization, complex geometries, and reduced barriers to entry costs. No retooling costs allow for the rapid manufacturing of prototypes, which is desirable when trying to decrease "time to market", which is a critical aim of industries in 51 developed nations trying to remain competitive against low-wage competitors<sup>1</sup>. High levels of customizability allow for a wide variety of products to be fabricated with complex geometries. 53 When these factors are combined with the low costs for set-up, materials, and operator specialization, there is a clear value of additive manufacturing technologies<sup>3</sup>.

 Additive manufacturing, also called 3D printing, involves layer‐by‐layer fabrication of an object in 57 a computer numerical controlled (CNC) system<sup>3</sup>. Unlike traditional CNC processes such as milling,

in which material isremoved from a sheet or block of material, a 3D printing system adds material

- into the desired structure layer‐by‐layer.
- 

 3D printing can be facilitated through a range of methods including laser, flash, extrusion, or 62 jetting technologies<sup>4</sup>. The specific technology employed determines the form of the raw material 63 (i.e., powder or melt), as well as the rheological and thermal properties required for processing<sup>5</sup>. The extrusion‐based 3D printing market is dominated by filament‐based systems, which is due to filaments being easy to handle, process, and continuously supply large volumes of material to the extrusion head. However, this process is limited by the type of material able to be formed into filaments (mainly thermoplastics). Most materials do not exist in filament form, and the lack of modern low‐cost platforms in the market represents a notable gap.

70 This protocol shows the construction of a reservoir-based extrusion system that allows materials to be stored in a syringe and extruded through a needle. This system is ideally suited to 72 manufacture a wide range of materials including foods<sup>6</sup>, polymers<sup>7</sup>, and biomaterials<sup>8,9</sup>. Furthermore, reservoir‐based extrusion techniques are typically less hazardous, lower in cost, and easier to operate than other 3D printing methods.

76 There is a growing number of university-led teams designing and releasing open-source 3D 77 printing systems to the public. Beginning with the Fab@Home extrusion-based printer in  $2007^{10,11}$ , researchers aimed to create a simple and cheap platform to drive rapid expansion in 3D printing technology and applications. Later in 2011, the RepRap project aimed to create a 80 filament-based 3D printing platform designed with parts made by 3D printing, with the goal to 81 create a self-replicating machine<sup>12</sup>. The cost of 3D printers has been dropping over the years, from \$2300 USD for a Fab@Home (2006), \$573 USD for a RepRap v1 (2005), and \$400 USD for v2 (2011).

85 In previous work, we demonstrated how an off-the-self 3D printing system could be combined 86 with a custom reservoir-based extrusion system to create complex 3D objects from chocolate<sup>13</sup>.

87 Further design investigation has shown that considerable cost savings can be achieved compared

to this prototype design.

90 The aim of this protocol is to provide instructions for the construction of a low-cost reservoir- based melt extrusion 3D printer. Presented here are detailed diagrams, drawings, files, and component lists to allow successfully construction and operation of a 3D printer. All components are hosted on the open‐source (creative commons noncommercial) platform <https://www.thingiverse.com/Addme/collections>, which allows users to change or add 95 additional features as desired. Viscous cream, chocolate, and Pluronic F-127 (a model for bioinks) are used to evaluate the performance of ADDME and demonstrate application of the ADDME 3D printer to the biomedical and food printing industries.

 A laser cutter capable of cutting acrylic and a desktop 3D printer capable of printing PLA or ABS filaments are required for this protocol. A machined heating jacket and heater cartridge or silicone heater can be used to heat the material, depending on which equipment the operator has access to. All CAD files can be found at <https://www.thingiverse.com/Addme/designs>. For firmware and software to control the 3D printer, <http://marlinfw.org/meta/download/> and <https://www.repetier.com/> are provided resources, respectively. For detailed instructions about the control board, see <https://reprap.org/wiki/RAMPS\_1.4>.

## **PROTOCOL:**

 CAUTION: There is a risk of burns caused by hot soldering irons and heating cartridges. The heating cartridge should never be powered when not secured inside of the heating jacket. There is also a risk of pinching or lacerations from the moving 3D printer axis.

### **1. Overview and preparation**

 NOTE: **Figure 1A** shows a computer‐generated rendering of the printer and **Figure 1B** is a photo of the finished printer.

- 
- 1.1. Procure all parts from the **Table of Materials**.
- 

 1.2. See <https://www.thingiverse.com/Addme/designs> for all acrylic parts to be laser cut. Insure that 6 mm acrylic is used or the frame will not fit together. Laser cutters use a high energy 122 laser to cut material; a professional shop is preferred here.

 1.3. See < https://www.thingiverse.com/Addme/designs> for all 3D‐printed parts. It is important that the printing parameters specified with each part are used. Note that 3D printers have hot surfaces and moving parts, so use the help of a professional.

 1.4. Manufacture the heating jacket part, which is found at <https://www.thingiverse.com/Addme/designs>. If there is no available accessto manufacturing capabilities, a silicone heater (**Table of Materials**) can be purchased with the associated 3D printed holder found at <https://www.thingiverse.com/Addme/designs>.

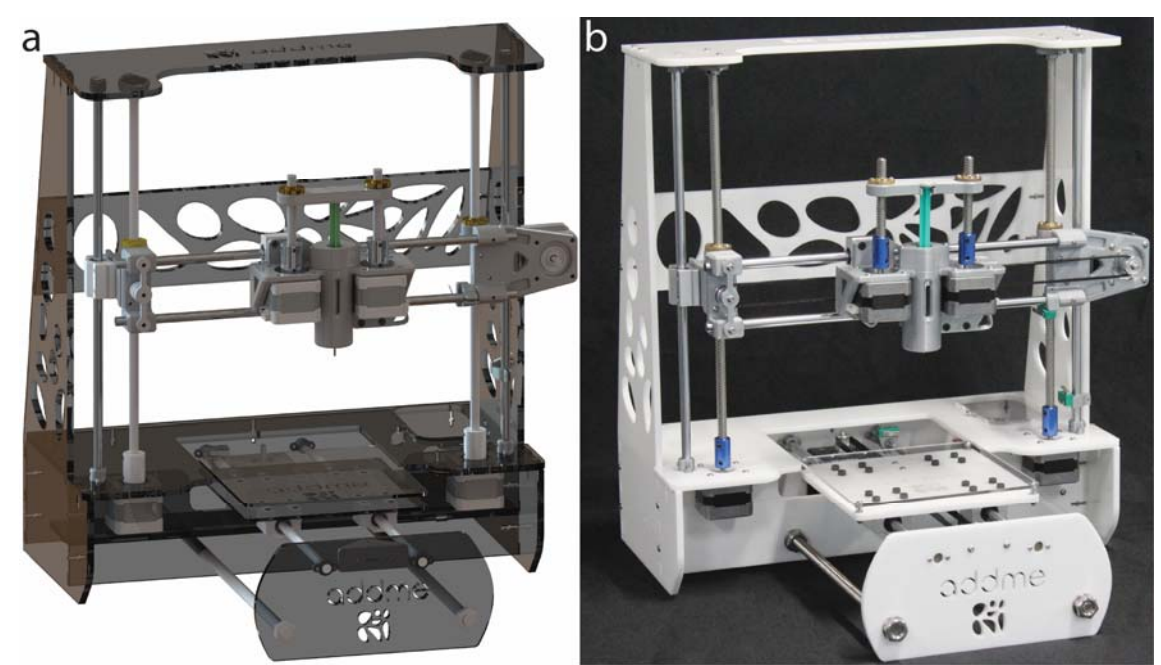

 **Figure 1: Additive manufacturing melt extrusion (ADDME) 3D printer.** (**A**) Computer‐generated rendering of the printer. (**B**) Photograph of a finished printer.

### **2. Frame assembly**

 NOTE: The parts shown in **Figure 2** are required to finish the frame assembly. The frame of the melt extrusion 3D printer is held together by a combination of 6 mm laser cut acrylic and M3 bolts and nuts (**Figure 3**). The bottom of the printer is further strengthened with a M10 threaded rod and nut combination.

 2.1. Gather acrylic parts 1–9 and place them together into the configuration shown in **Figure 3A**. Check the figure labels to ensure that each piece is located correctly. Secure with M3 screws and

- nuts in the configuration shown in **Figure 3C** using the M3 Allen key.
- 

2.2. Place the M10 threaded rod through the purpose made holes in acrylic members 6, 8, and

10. Secure them with M10 washers and nuts as shown in **Figure 3B,D**. Tighten with the variable

- spanner.
- 

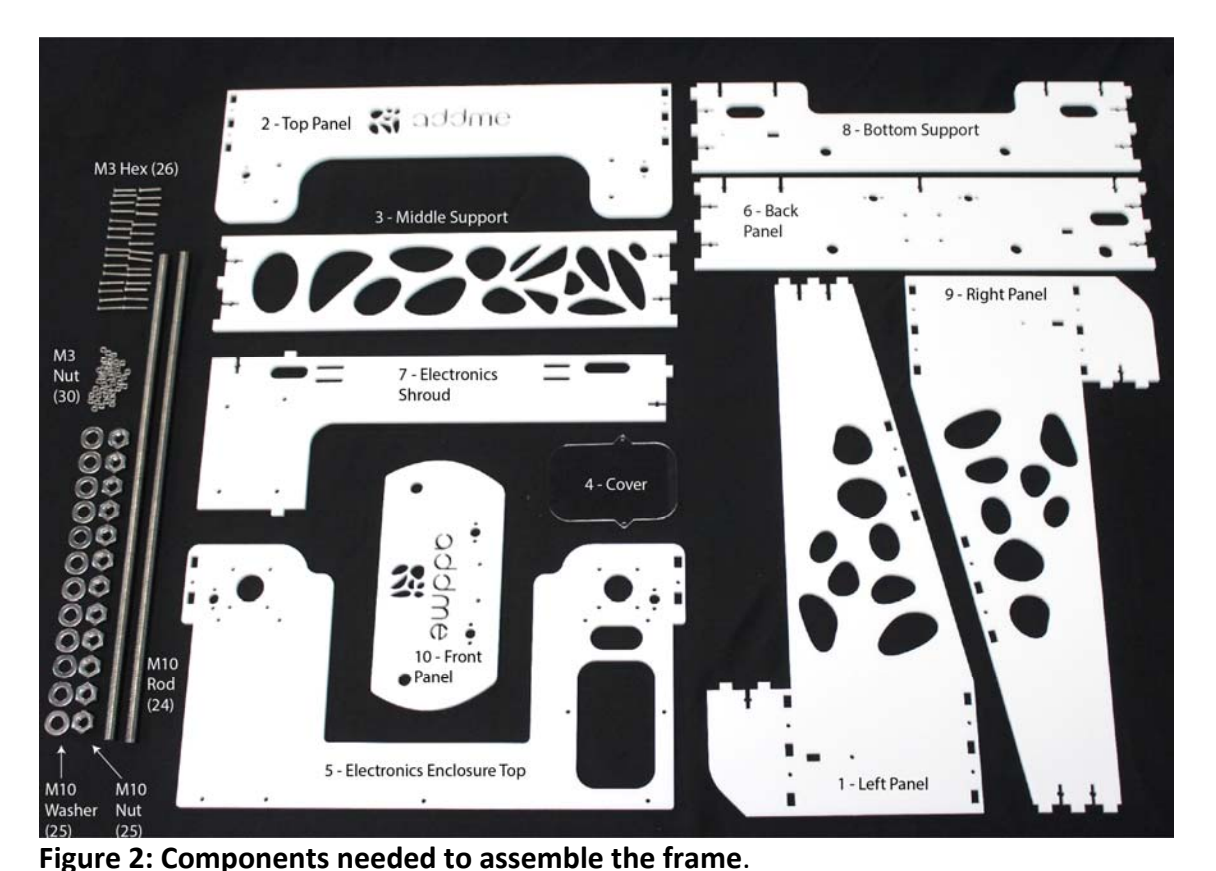

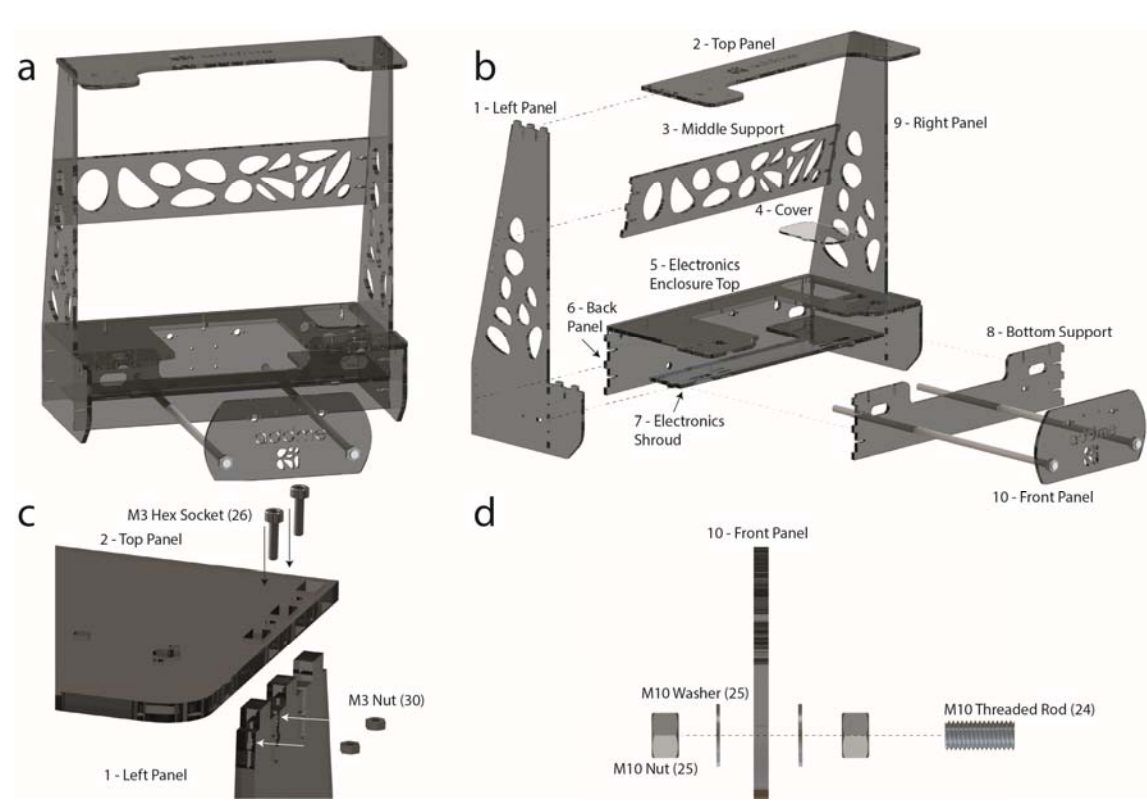

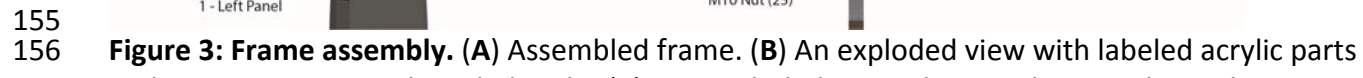

and supporting M10 threaded rods. (**C**) An exploded view showing how each acrylic part is

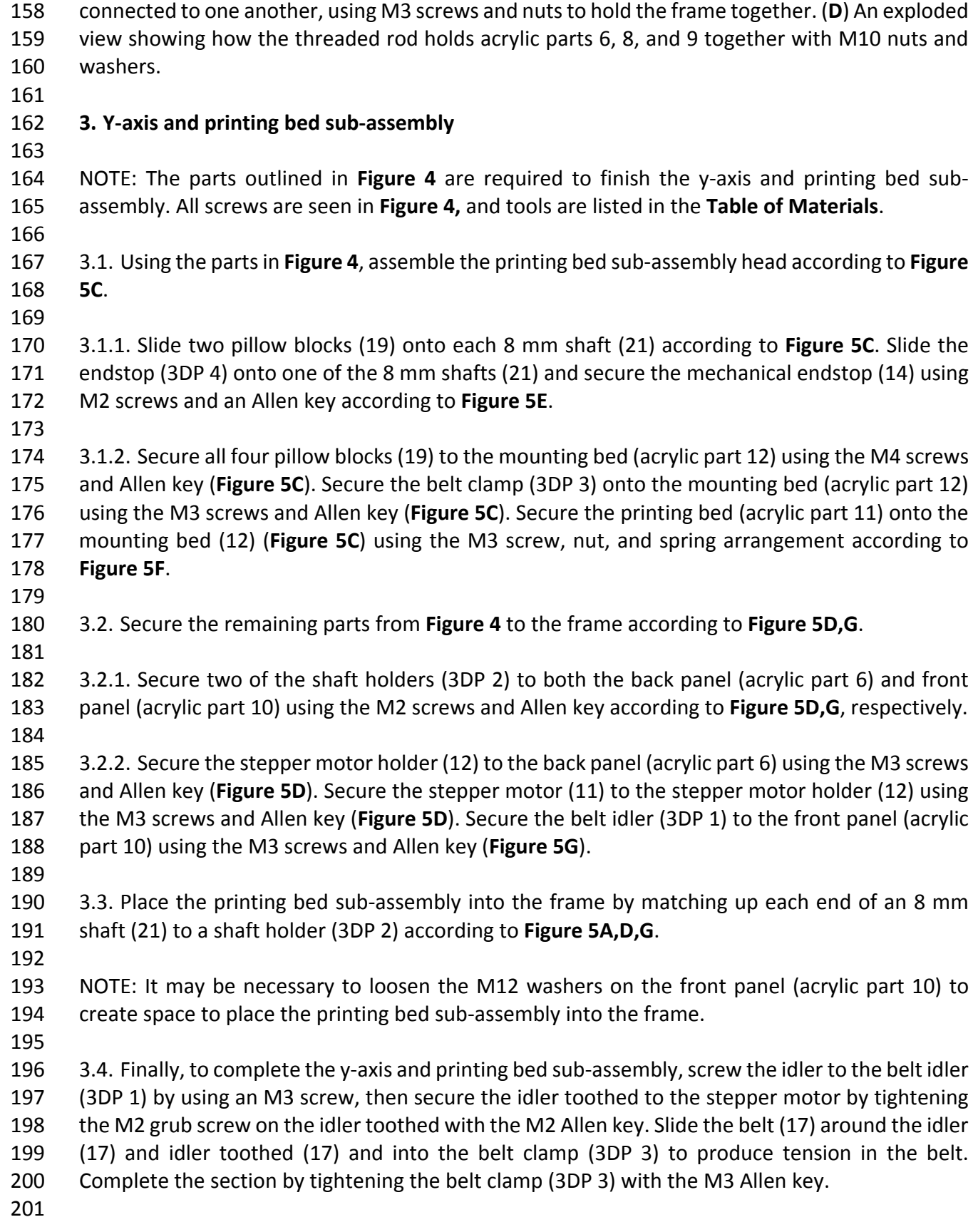

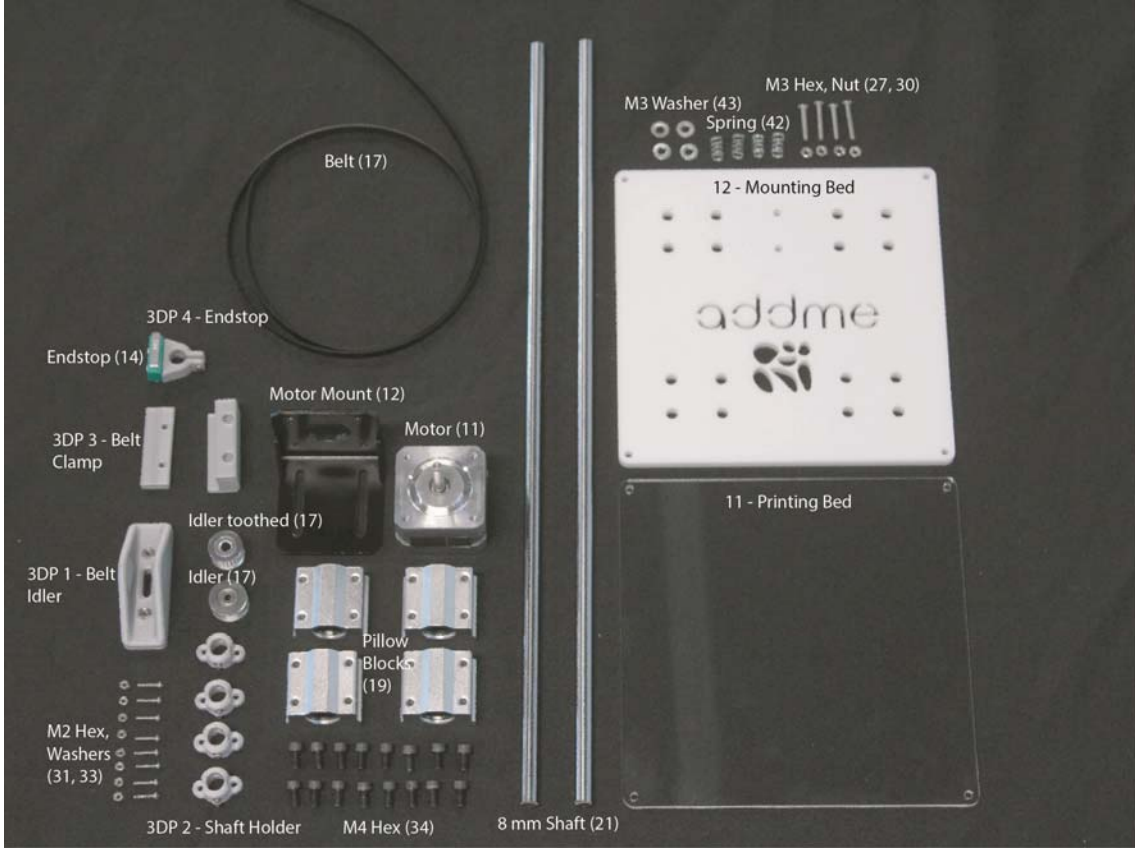

**Figure 4: Components needed to put together the y‐axis and printing bed sub‐assembly**.

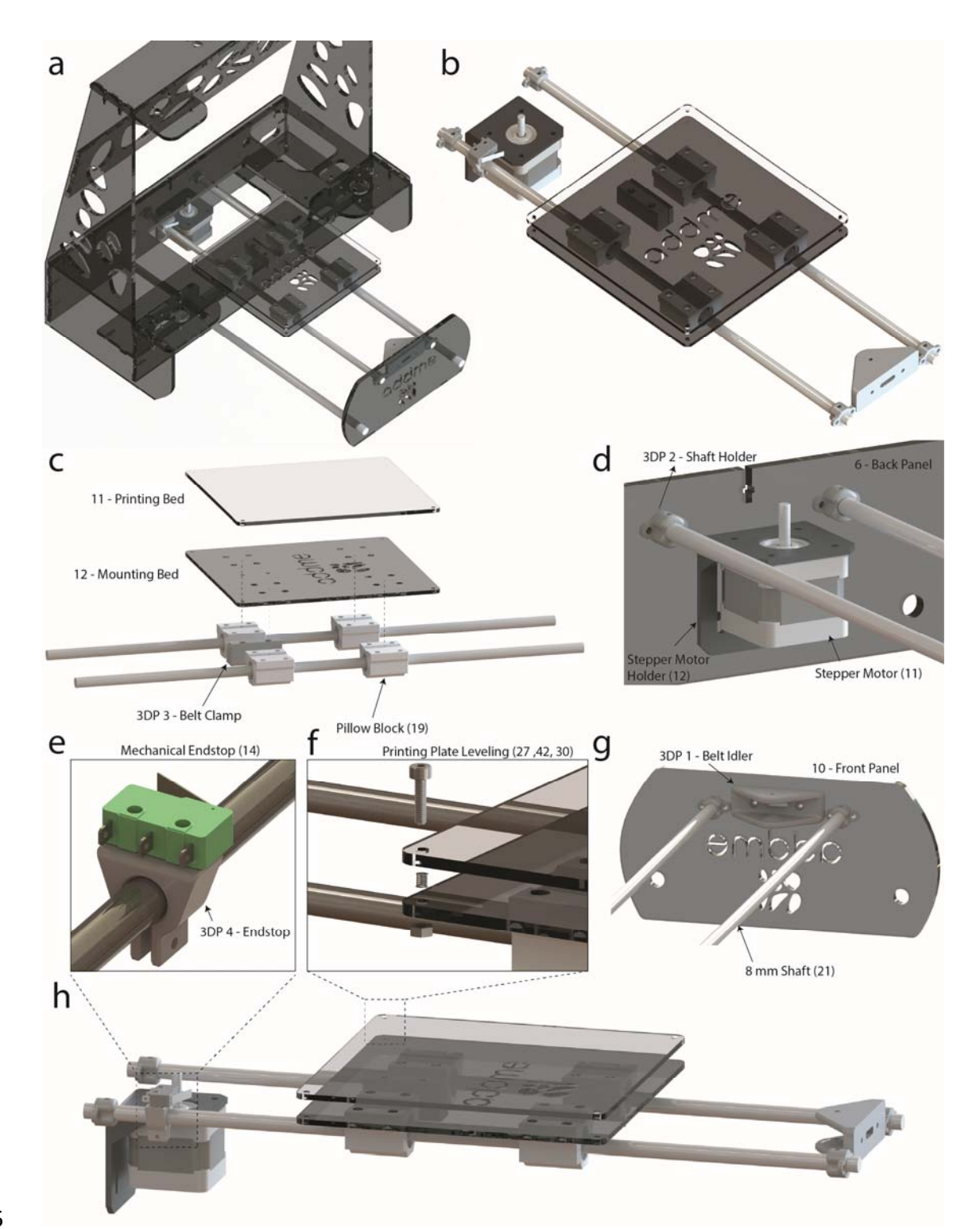

 **Figure 5: Additive manufacturing melt extrusion (ADDME) 3D printer**. (**A**) Graphical rendering of the frame, y‐axis, and bed. (**B**) Graphical rendering of the y‐axis and bed. (**C**) Exploded view of the bed sub‐assembly. (**D**) Labeled view showing how the y‐axis connects to the back panel. (**E**) Zoomed‐in view of the mechanical endstop. (**F**) Exploded view of the printing plate spring leveling 210 system. (G) Labeled view showing how the y-axis connects to the front panel. (H) Side view 211 graphical render of the y-axis and bed.

### **4. X‐axis sub‐assembly**

 NOTE: The parts outlined in **Figure 6** are required to finish the x‐axis sub‐assembly. All screws are seen in **Figure 6,** and tools are listed in the **Table of Materials**.

- 4.1. Using the parts in **Figure 6**, assemble the left side of the x‐axis sub‐assembly according to **Figure 7C**.
- 
- 221 4.1.1. Place the brass nut (18) inside of the nut holder (3DP 5) and secure to the x-axis pillow left (3DP 8) using the M3 screws and Allen key (**Figure 7C**).
- 
- 224 4.1.2. Secure the pillow block (19) onto the x-axis pillow left (3DP 8) using the M4 screws and Allen key (**Figure 7C**). Secure the x‐axis idler 1 (3DP 9) to the x‐axis pillow left (3DP 8) using the M3 screws and Allen key (**Figure 7C**).
- 
- 228 4.1.3. Align the center holes of the idler (17), x-axis idler 1 (3DP 9), and x-axis Idler 2 (3DP 10). Secure using the M3 screws and Allen key (**Figure 7C**). Using the parts shown in **Figure 6**, assemble the right side of the x‐axis sub‐assembly according to **Figure 7D**.
- 232 4.1.4. Place the brass nut (18) inside of the nut holder (3DP 5) and secure to the x-axis pillow right (3DP 6) using the M3 screws and Allen key (**Figure 7D**).
- 
- 235 4.1.5. Secure the pillow block (19) onto the x-axis pillow right (3DP 6) using the M4 screws and Allen key (**Figure 7D**). Secure the x‐axis right (3DP 7) to the x‐axis pillow right (3DP 6) using the M3 screws and Allen key (**Figure 7D**). Secure the stepper motor (11) to the x‐axis right (3DP 7) using the M3 screws and Allen key (**Figure 7D**).
- 4.2. Thread each of the threaded rods (18) into each of the brass nuts (18) according to **Figure 7B**. Slide two of the 8 mm shafts (20) into each of the pillow blocks (19) vertically, and two of the 8 mm shafts (20) horizontally according to **Figure 7B,C,D.**
- 
- 4.3. Secure the remaining parts from **Figure 6** to the frame according to **Figure 7E,F**.
- 
- 246 4.3.1. Secure two of the shaft holders (3DP 2) to both the top panel (acrylic part 2) and electronics enclosure top (acrylic part 5) using the M2 screws and Allen key (**Figure 7E,F**). Secure the pillow block bearings (15) onto the top panel (acrylic part 2) using the M3 screws and Allen key (**Figure 7E**). Secure the stepper motors (11) onto the electronics enclosure top (acrylic part 5) using the M3 screws and Allen key (**Figure 7F**).
- 
- NOTE: The coupler (16) is a component that is designed to connect two different shaft sizes.
- 
- 4.3.2. Secure the coupler (16) over the shafts of the stepper motors (11) by tightening the lower grub screw with the M2 Allen key (**Figure 7F**).

257 4.4. Place the x-axis sub-assembly into the frame by aligning the vertical 8 mm shafts with the shaft holder (3DP 2) and tighten using the M2 screws and Allen key (**Figure 7E,F**). Secure the threaded rod (18) into the other end of the coupler (16) by tightening the upper grub screw with the M2 Allen key (**Figure 7E,F**).

262 NOTE: The top panel (acrylic part 2) may need to be temporarily removed so that the x-axis sub assembly can fit into the frame.

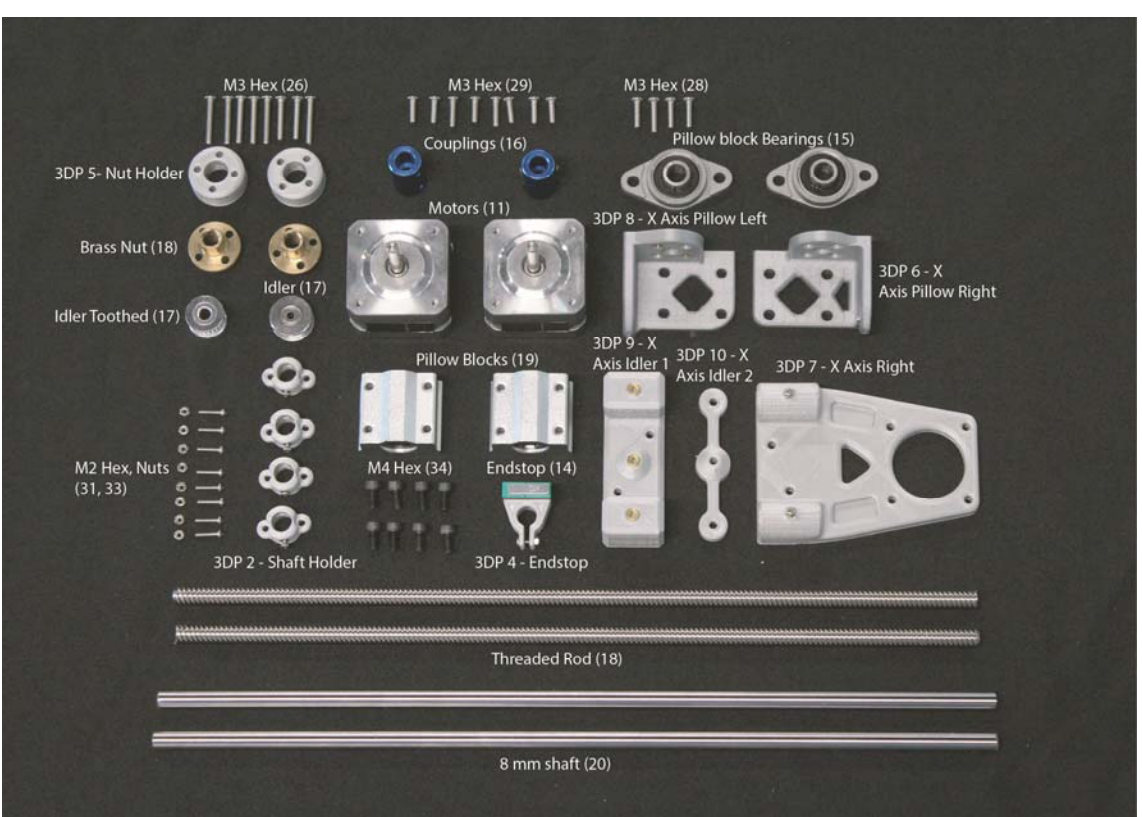

265<br>266

**Figure 6: Components needed to put together the x‐axis sub‐assembly**.

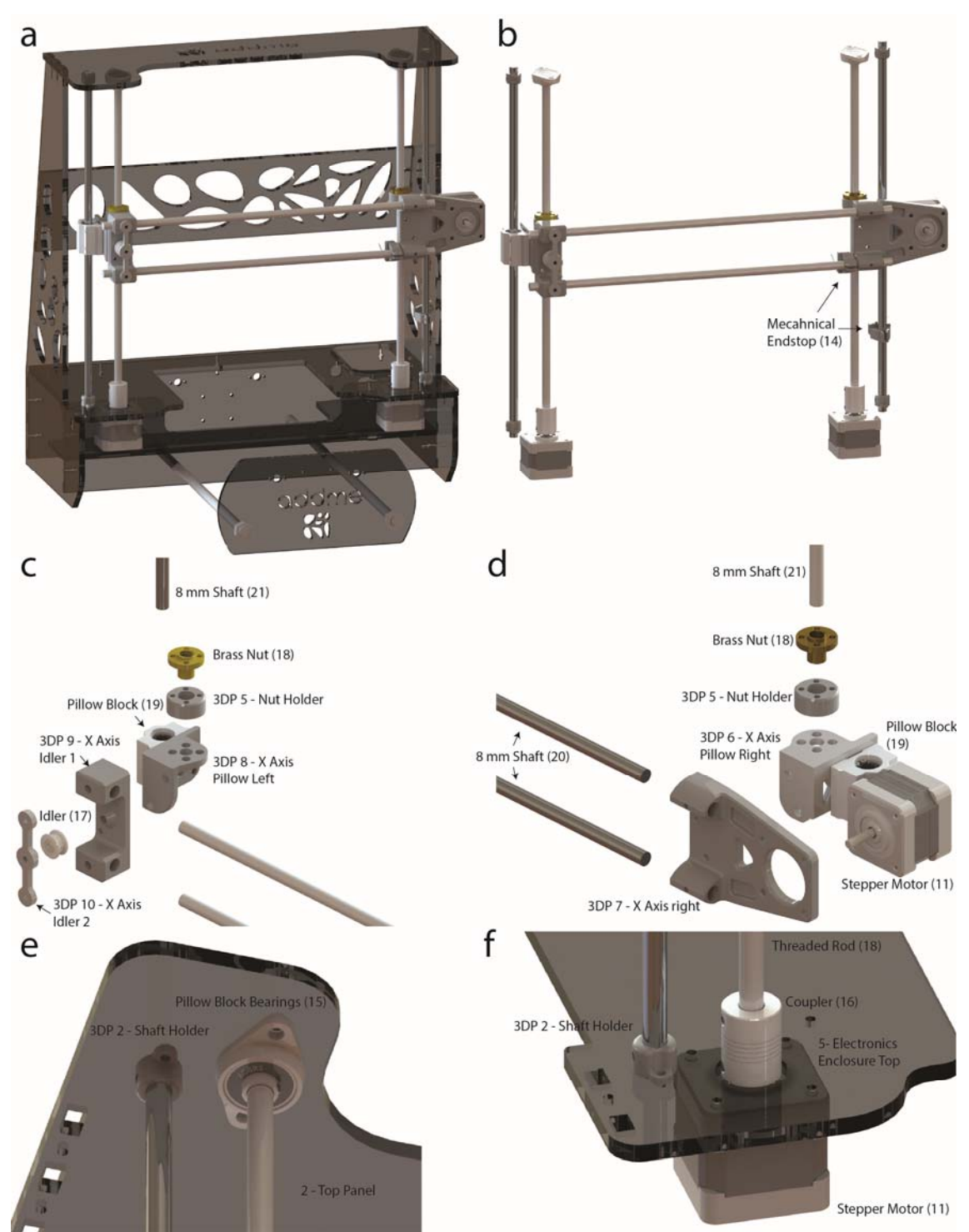

269 **Figure 7: X‐axis sub assembly**. (**a**) Graphical rendering of the frame and x‐axis. (**b**) Graphical 270 render of the x‐axis. (**c**) Exploded view of the left side of the sub assembly. (**d**) Exploded view of 271 the right side of the sub-assembly. (e) Labeled view showing how the x-axis connects to the top 272 panel. (**f**) Labeled view showing how the x-axis connects to the electronics enclosure.

273

## 274 **5. Extrusion sub‐assembly**

- 
- 276 NOTE: The extrusion sub-assembly utilizes a dual stepper motor design to ensure that a high level 277 of accuracy is achieved through the balancing of forces on each side of the plunger. The parts outlined in **Figure 8** are required to finish the extrusion sub‐assembly.
- 
- 5.1. Gather all parts shown in **Figure 8** and assemble the extrusion head according to **Figure 9**.
- NOTE: **Figure 9B** is an exploded view of the extruder sub‐assembly that shows how each component fits together. The following steps explain how this is done. All screws are seen in **Figure 8,** and tools are listed in the **Table of Materials**.
- 
- 5.1.1. Secure the two pillow blocks (19) onto the extruder backplate (3DP 14) using the M4 screws and Allen key (**Figure 9B**). Secure the extruder belt clamp (3DP 13) onto the extruder backplate (3DP 14) between the pillows blocks (19) using the M3 screws and Allen key (**Figure 9B**).
- 5.1.2. Secure the extruder backplate (3DP 14) to the extruder motor holder (3DP 15) using the M3 hex screws and Allen key (**Figure 9B**). Secure the two stepper motors (11) onto the extruder motor holder (3DP 15) using the M3 hex screws and Allen key (**Figure 9B).**
- 
- NOTE: The coupler (16) is a component that is designed to connect two different shaft sizes.
- 5.1.3. Secure the couplers (16) over the shafts of the stepper motors (11) by tightening the lower grub screw with an M2 Allen key (**Figure 9B**). Secure the threaded screw (18) within the couplers (16) by tightening the upper grub screw (**Figure 9B**).
- 

 5.1.4. Slide the heating jacket or silicone heater into the extruder motor holder (3DP 15) according to **Figure 9B**. Secure the brass nuts (18) inside plunger lock 1 (3DP 11) using the M3 screws and Allen key.

- 
- 5.2. Mount the extrusion head onto the x‐axis according to **Figure 9A**.
- 5.2.1. Slide the 8 mm shafts found on the x‐axis into the pillow blocks (19) on the extruder head according to **Figure 9A**.
- 
- 5.2.2. Wrap the drive belt (17) through the idler (17) and idler toothed (17) located on the left 311 and right x-axis assemblies and secure the drive belt (17) in the extruder belt clamp (3DP 13) using the M3 hex screws and Allen key (**Figure 9C**).
- 

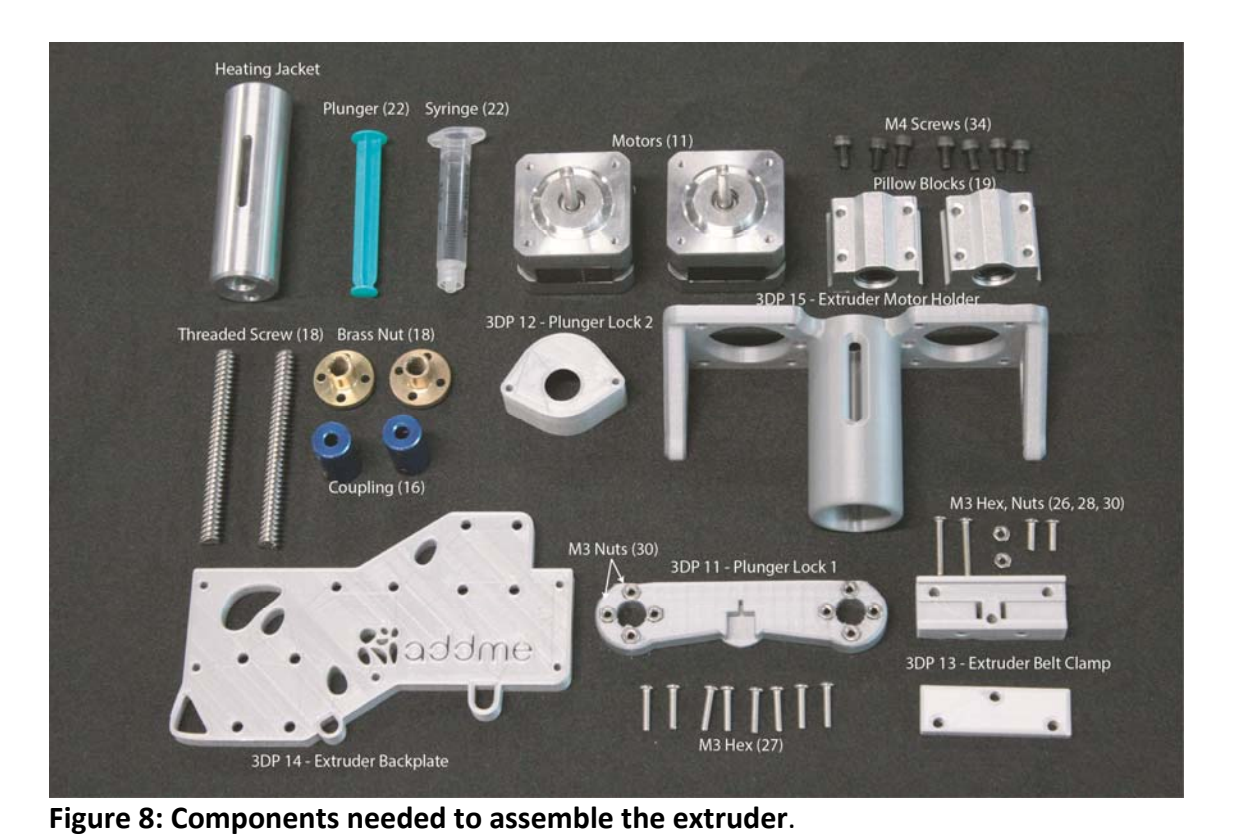

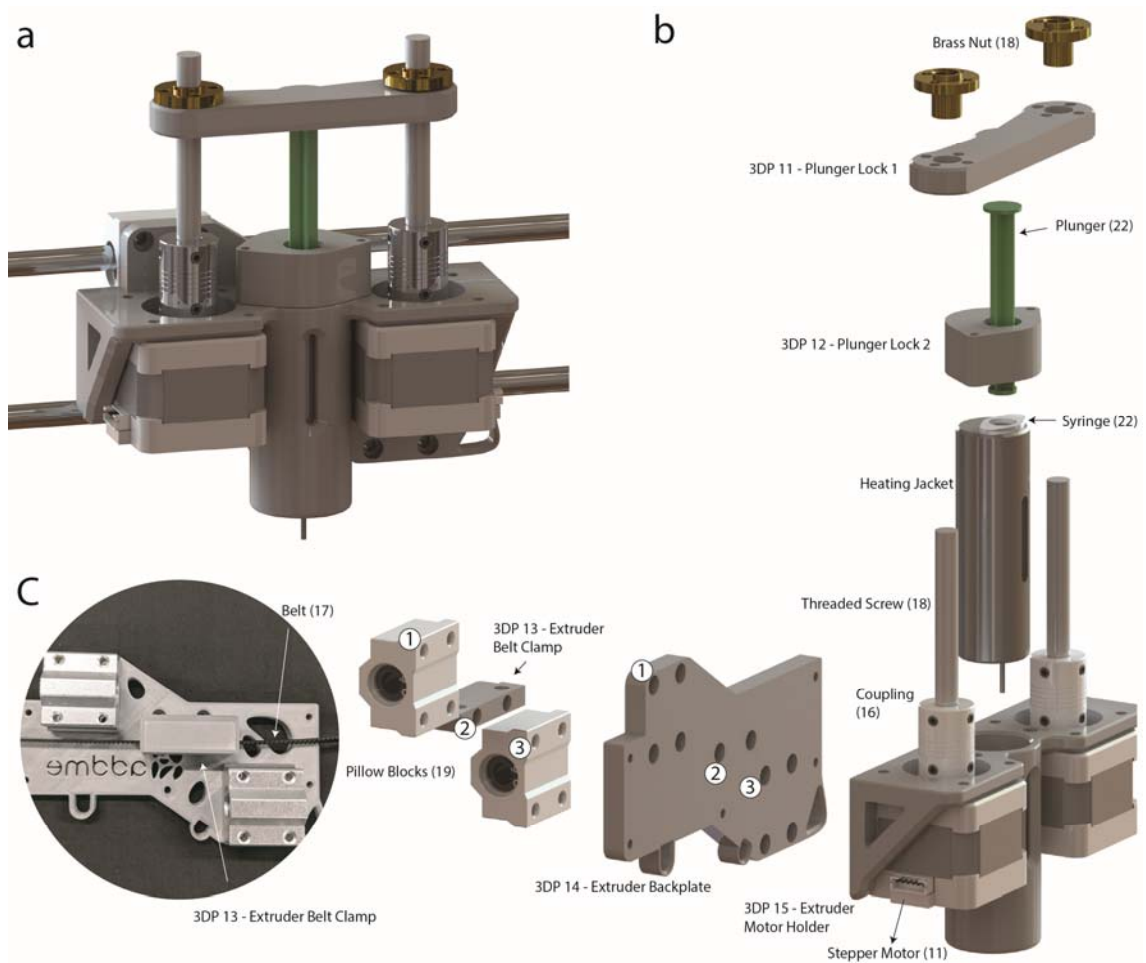

- 317<br>318
- **Figure 9: Extruder sub‐assembly**. (**A**) Graphical rendering of the extruder sub‐assembly. (**B**)
- Exploded view showing extruder components.
- 

## **6. Electronics and wiring**

 6.1. Mount the Arduino into acrylic part 7 (electronics shroud, shown in **Figure 10A**) with M3 hex screws using a M3 Allen key. Insert a ramps board on top of the Arduino board oriented asshown in **Figure 10A,B** with the USB plug facing acrylic part 6 (back panel).

 6.2. Mount the DC power supply jack in acrylic part 6 (back panel, as shown in **Figure 10A**) and connector to the power supply in **Figure 10B**. Connect the motor controllers, stepper motors,

- end stops, heater, and thermocouple to the respective pins (**Figure 10B**).
- 

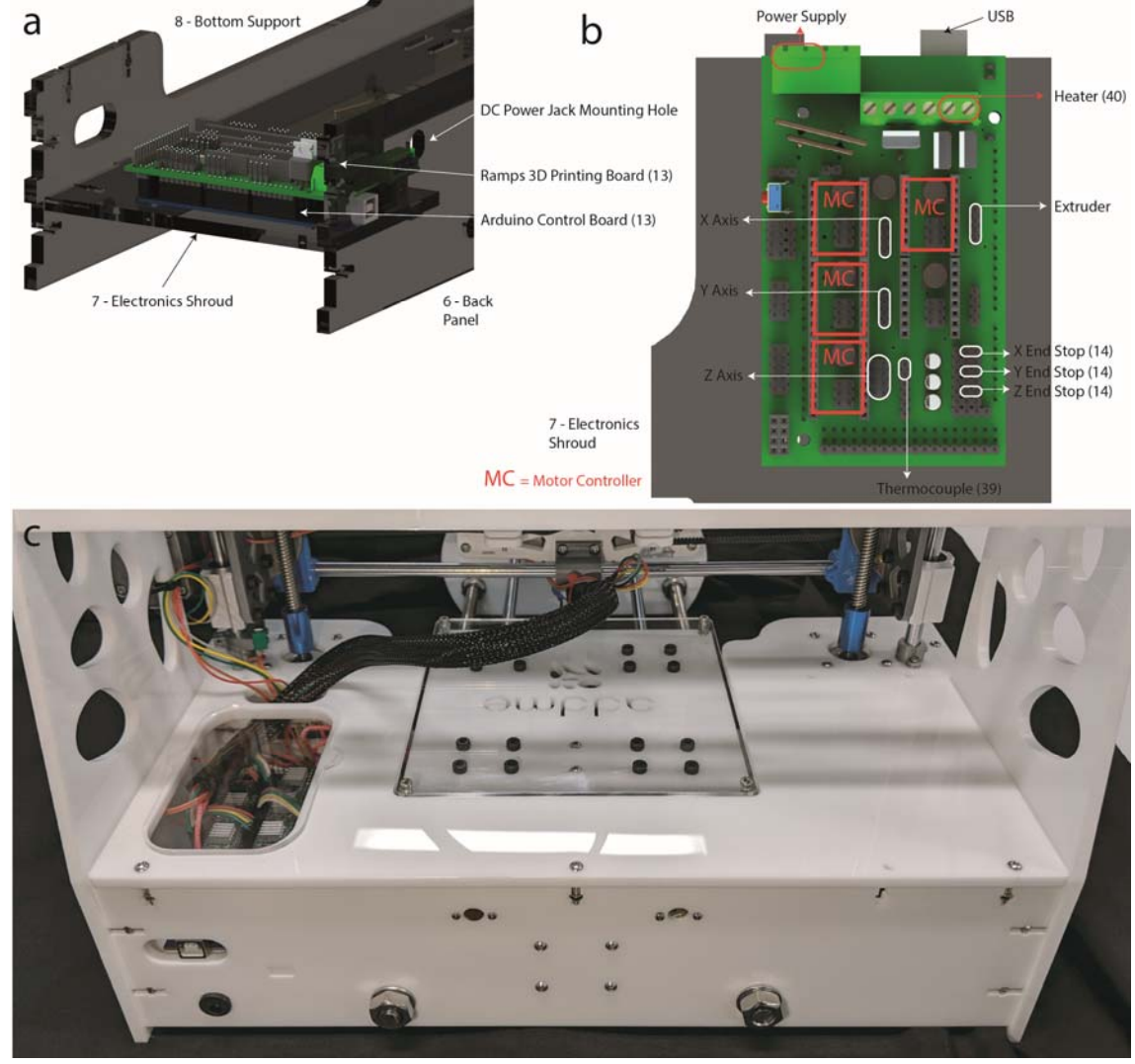

331<br>332 **Figure 10: Electronics**. (**A**) Graphical rendering of the electronics control board mounting location. (**B**) Connection diagram of electrical components and motors to 3D printing board [Jos Hummelink (grabcab.com) provided the Arduino and Ramps CAD files]. (**c**) Image of the finished 335 wiring. Wires can be seen leading from the Ramps board, then to the extrusion head and x/y axis motors.

### **7. Software, control, and calibration**

 NOTE: For more detailed instructions and troubleshooting information, see <https://reprap.org/wiki/RAMPS\_1.4>.

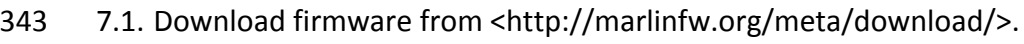

- 7.2. Install repetier <https://www.repetier.com/>.
- 

7.3. Replace the file .configuration in the firmware found in

 <https://www.thingiverse.com/Addme/designs>. 7.4. Set buad rate in repetier to 112500 by navigating (in repetier) to **Configure | Printer Settings | Connection | Baud Rate: 115200.** 7.5. Click the **Connect** icon in repetier. 7.6. Once connected, full control over the printer is achieved. Navigate to **Manual Control** to move the printing bed and try setting the temperature. CAUTION: Make sure that the maximum temperature of the syringe or housing components is not exceeded (see the discussion for more information). While the stepper motors have limited power, the movement of the axis presents a mechanical hazard. NOTE: At this stage there is a fully operating printer. In the following section (section 8), the procedure for getting the printer ready for 3D printing is described. **8. Preparation for 3D printing** 8.1. Load a 2 mL syringe with the desired material, such as viscous cream, chocolate, or pluronic (**Figure 11A**). 8.2. To place the syringe into the extrusion head, start by inserting the syringe into plunger lock 1 (3DP 11, **Figure 11B**). Next, insert the syringe into the heating jacket while carefully turning the threaded screws (**Figure 11C**). 8.3. Optional: if the bed has not been leveled, it is necessary to level it. Move the printing head left and right then up and down, and check if the distance between the bed and syringe nozzle is consistent. Slide a piece of paper between the syringe and bed and feel the friction (**Figure 11E**), then use the M3 Allen key (**Figure 11D**) to adjust the bed level if required. 8.4. Optional: if the chosen material needs to be heated, do this now. Navigate to the **Manual Control** tab in repetier and set the temperature to the desired level. 

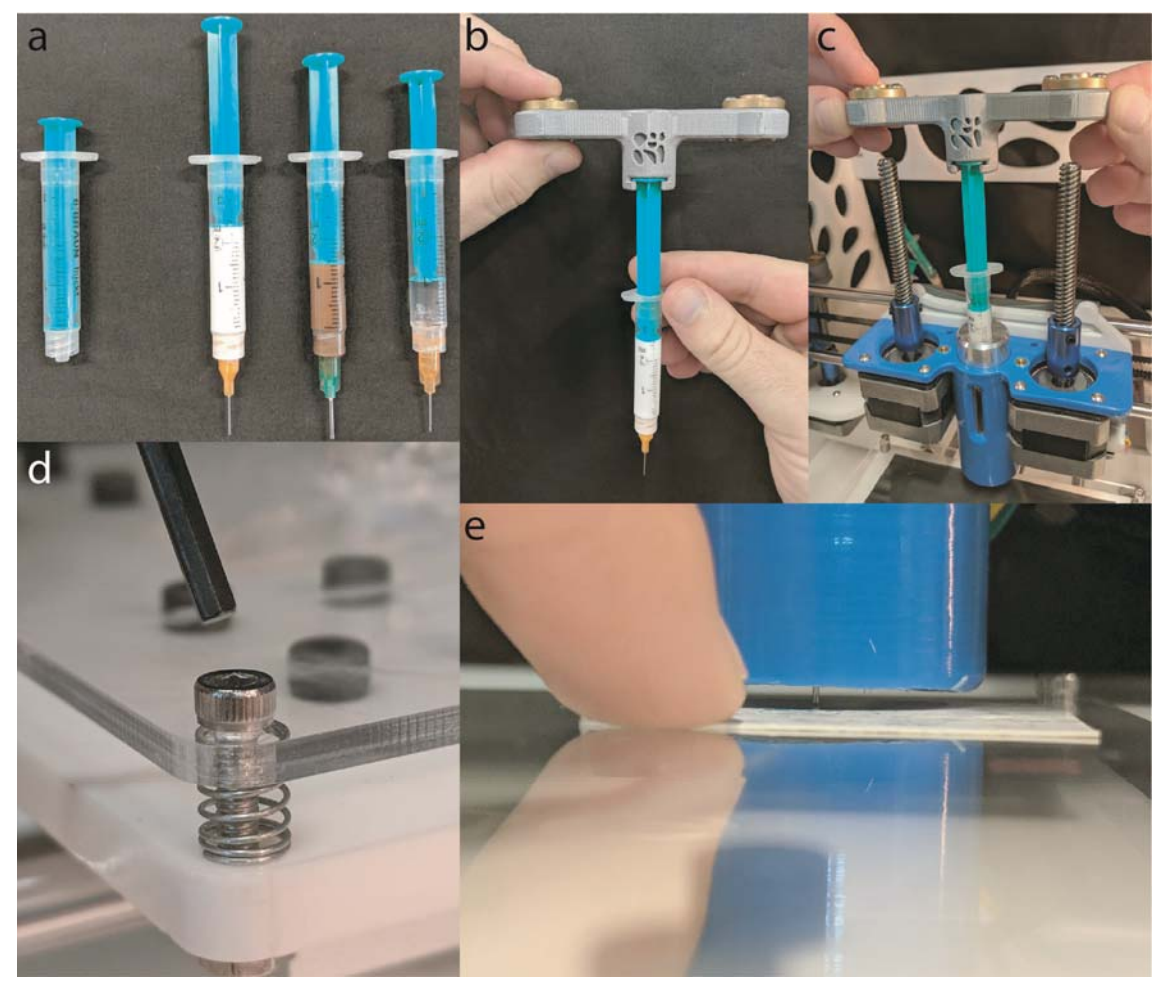

 **Figure 11: 3D printing preparation**. (**A**) A 2 mL syringe loaded with (from left to right) viscous cream (150 mL, Nivea hand cream), chocolate (Cadbury, plain milk), and Pluronic F‐127 (Sigma Aldrich). (**B**) Plunger being inserted into the plunger lock 1 (3DP 11). (**C**) Shown is a syringe being inserted into the heating jacket, while the threaded screws are catching on the brass nuts. (**D**) Shown is an Allen key about to be inserted into the retaining M3 hex screw, allowing the level to be adjusted. (**E**) A business card is then slid under the syringe to check the distance between the bed and syringe.

### **REPRESENTATIVE RESULTS:**

 The performance of ADDME during 3D printing was evaluated using a viscous cream (150 mL, Nivea hand cream), chocolate (Cadbury, plain milk), and Pluronic F‐127 (Sigma Aldrich). The viscous cream and chocolate were used as is, and the Pluronic was dissolved into a 20% wt 396 solution with ultrapure water and stored refrigerated at 5 °C until needed<sup>14,15</sup>.

 Line testing involved printing a filament back and forth on the build plate in a basic pattern to evaluate individual filament properties such as thickness or consistency. Line tests were made

- with a series of movement commands called gcode as shown in Equation 1 below. The amount
- of material to extrude can be found using Equation 2. The printing parameters used can be found

 in Table 1, and results are shown in **Figure 12A,B,C**. 403 404 601 X 10 Y 50 Z 0 E 0.014 F 500 405 Equation 1: Representative line of gcode to control 3D printer movement, where: G01 tells the printer to conduct a linear move between the current position and the position specified by X, Y, and Z mm; E isthe amount of material to extrude (mm) during thislinear move; and F isthe speed (mm/min).

410

$$
E = D \frac{\left(\frac{\text{syringe inner diameter}}{2}\right)^2}{\text{barrel inner diameter}^2}
$$

411412

413 Equation 2: Extrusion, where: E is the gcode value telling the extruder stepper motor how far 414 down to push the syringe; and D is the distance that the printing head moves during the line of 415 gcode.

416

 To create complex 3D objects, we cannot manually input each line of code, which was done for line testing. To create complex 3D objects, the object to be printed must be inputted into a standard tessellation language (.stl) file into repetier and "sliced" into 3D printable gcode. It is critical that in the slicer configuration manager, the filament diameter is set to the size of the 421 inner barrel diameter and the nozzle is set to the size of the syringe inner diameter. The full list of printing parameters is shown in Table 1, and results are shown in **Figure 12D,E,F**.

- 423
- 424

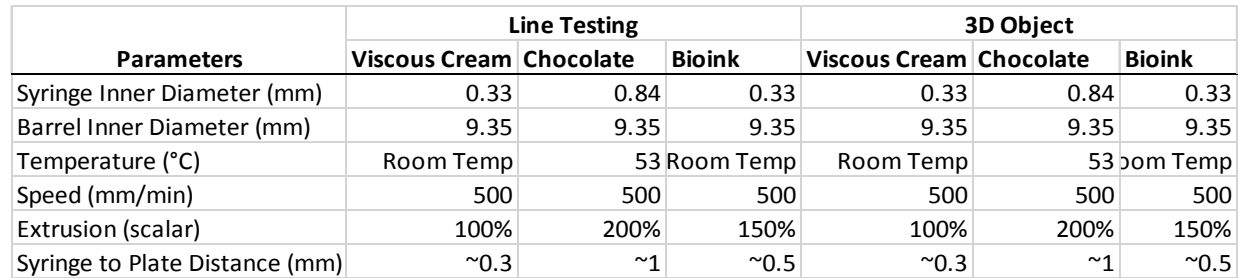

425<br>426 426 **Table 1: Printing parameters used throughout all tests**.

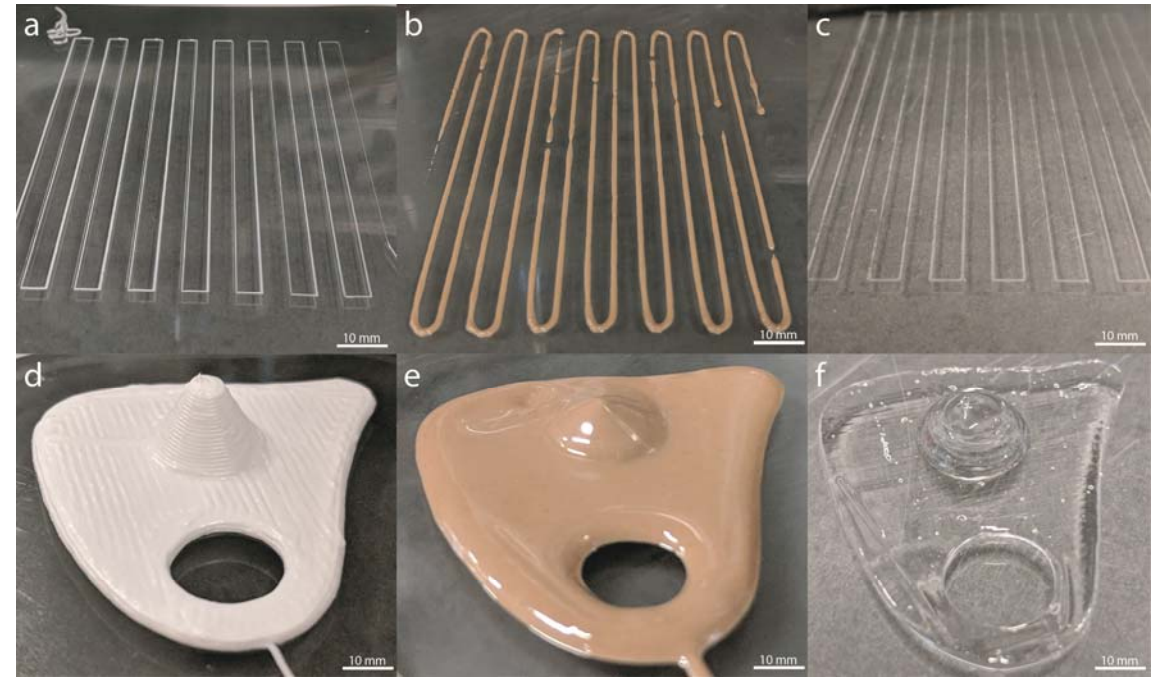

428<br>429 **Figure 12: ADDME 3D printing results**. (**A)** Line testing with viscous cream. (**B**) Line testing with chocolate. (**C**) Line testing with Pluronic F‐127. (**D**) Custom‐made object 3D‐printed with viscous cream. (**E**) Custom‐made object 3D‐printed with chocolate. (**F**) Custom‐made object 3D‐printed with Pluronic F‐127.

 To determine the dimensional accuracy of the ADDME printer in the X, Y, and Z directions when 435 printing a semi-solid material, a 1 cm x 1 cm x 1 cm cube was printed, 3D-scanned, and dimensionally compared against the original cube CAD data. A viscous cream was used to print a 437 1 cm x 1 cm x 1 cm cube using a nozzle diameter of 0.33 mm (Birmingham Gauge needle 23), layer height of 0.33 mm, and infill of 15%. This cube was then scanned using a metrology rated 3D scanner (Artec Spider) capable of an accuracy up to 0.05 mm. The resulting data was compared using Cloud Compare (Open Source Project), 3D point cloud editing, and processing software.

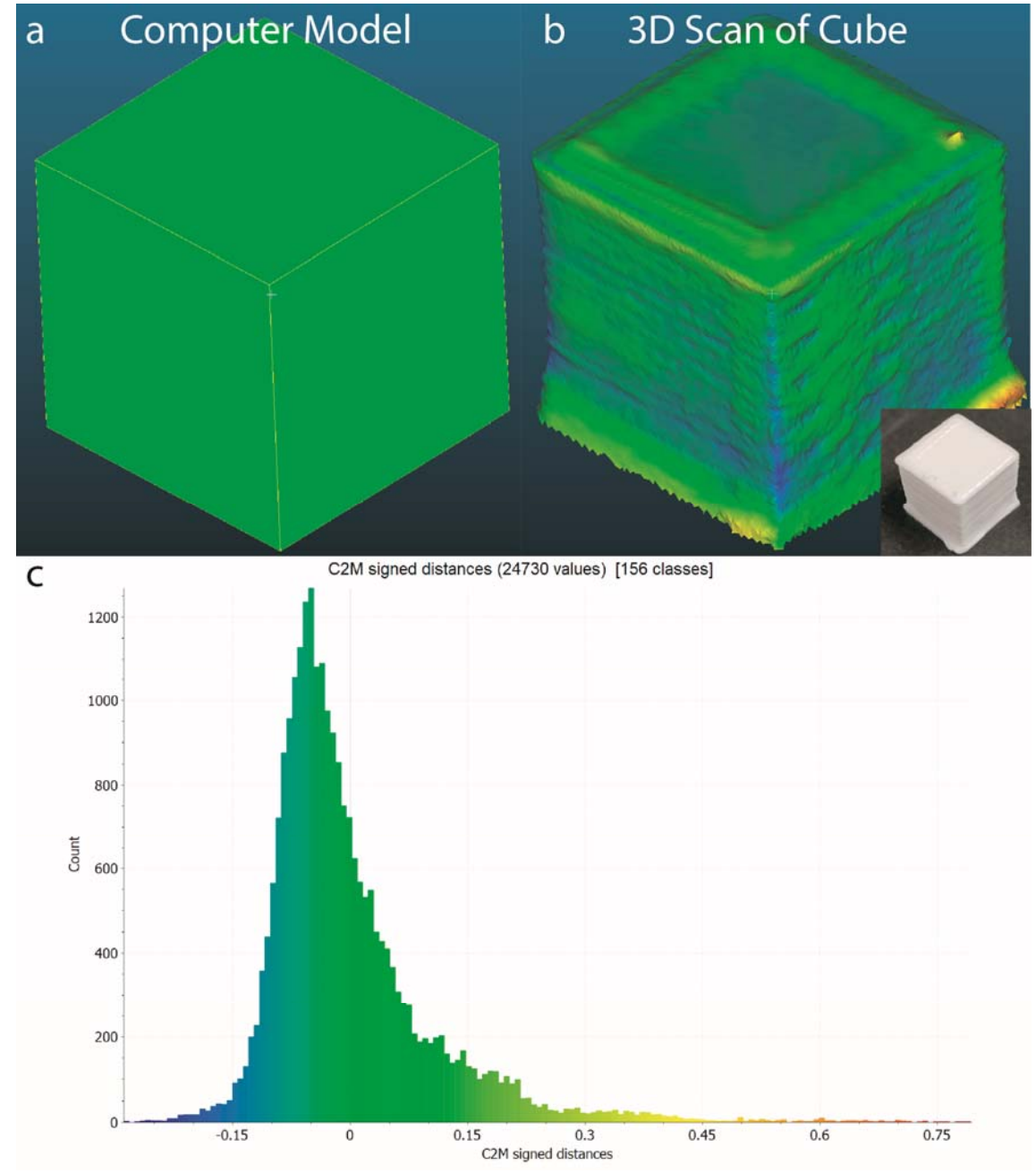

 **Figure 13: 3D Scanning Comparison**. (**A**) The 1 cm x 1 cm x 1 cm cube made into a CAD model. (**B**) The 3D scan of the printed cube (inset). (**C**) The original model and 3D scan were then compared using cloud compare. A histogram of distances from nodes in the 3D model and scanned cube are presented. The C2M distances represent the physical differences between points in both models. Both models are within a tolerance of ‐0.15 mm and +0.15 mm.

#### **DISCUSSION:**

This protocol provides detailed instructions for constructing a low‐cost melt extrusion‐based 3D

printer. Construction of the 3D printer can be broken down into subsections including frame, y‐

 axis/bed, x‐axis, extruder, electronics, and software. These subsections are presented with detailed diagrams, drawings, files and parts lists. The total price of an ADDME 3D printer comes to \$343 AUD (\$245 USD as of 01/17/2019), making this the cheapest, reservoir‐based melt extrusion 3D printer currently known. It was aimed to make this device simple to manufacture 458 through the use of laser-cut, 3D-printed, and off-the-shelf components. The functioning of this device has been demonstrated by line testing and 3D printing of organically shaped objects. The applicability of ADDME to diverse applications such as the biomedical and food industries has 461 been demonstrated using viscous cream, chocolate, and Pluronic F-127 (as a model for bioinks).

 3D printing parts for use in the construction of ADDME can be complicated due to difficulties arising from the differences in quality between each 3D printed object. Warping, shrinking, or expansion of 3D printing parts is known to be influenced by printing parameters and environmental factors. The use of polylactic acid (PLA) should significantly reduce errors that arise from shrinkage, expansion, or warping; however, environmental factors such as humidity can still cause problems. To minimize any potential issues, it should be ensured that 1) the printing parameters match those specified on <https://www.thingiverse.com/Addme/designs>, 2) the PLA filament is new (not affected by humidity), and 3) there is no airflow over the 3D 471 printer (increased airflow can cause warping). All 3D-printed parts used in construction of ADDME 472 have been specifically designed to be easy-to-print and do not require additional support material for overhanging geometry.

475 Also included are two methods to heat the syringe holding the printing material. The first option 476 is a machined heating jacket with a heating cartridge, and the second is a silicone heating mat. The machined heating jacket provides uniform heating to the whole syringe and isrecommended to be made from aluminum for high thermal conductivity. It may be difficult for individuals without proper expertise or access to facilities to procure a heating jacket. In this case, a silicone heater can be wrapped around the syringe to provide sufficient heating to the material. In both 481 cases, the heating component is connected to the same pins on the electronics board and is controlled the same way.

 The maximum temperature that can be applied to the syringe is limited by the syringe material and 3D printed materials surrounding the syringe. If a generic PLA is used, then the maximum 486 temperature that can be applied to the syringe is  $\sim$  60 °C; however, specialty high temperature 487 PLA can be used to achieve a maximum temperature of  $\sim$ 110 °C. The syringe itself is made from a polypropylene (PP) barrel and high density polyethylene (HDPE) plunger. The syringe specified in this protocol does not specify a maximum operating temperature, but it is safe up to 490 approximately 110 °C due to the jacket materials. It should be noted that syringes not listed in the **Table of Materials** may be made from materials with a lower melting point.

 The resultsin **Figure 12** demonstrate the operation of this 3D printing system through line testing and object printing. When line testing, different printing parameters are used with viscous cream, chocolate, and Pluronic F‐127 (**Table 1**) to achieve different results. The small nozzle size used with hand cream (**Figure 12A)** results in a thinner line, while the lower syringe to plate distance results in sharper corners. For chocolate, it was difficult to get a consistent flow of chocolate

 (**Figure 12B**), even with the flow set to 200%. In **Figure 12D,E,F**, it is clear that the chocolate and 499 Pluronic F-127 show worse shape-retaining properties than the viscous cream as the height of the cone is reduced. Each of the printing parameters listed in **Table 1** have a significant impact 501 on the final geometry of the filament produced, including syringe diameter, syringe-to-plate distance, temperature, speed, and extrusion.

 The 3D cloud comparison of the CAD model and 3D scanned 1 cm x 1 cm x 1 cm cube in **Figure 13** show that the ADDME printer is capable of printing with a tolerance between ‐0.15 mm and +0.15 mm. There is a larger variance into the positive section when compared to the negative distances. This tends to occur at the base layers of the 3D printed parts, where the layers are 508 programmed to print more thickly; as such, over-extruding occurs, and the needle tip drags additional print material over the part, as shown in **Figure 13B**. Additional geometrical accuracy may be achieved through finer tuning of printer parameterssuch asinitial layer height and speed, extrusion flow rate, and ensuring that the build plate is level. These results indicate that the ADDME printer is capable of achieving a level of print accuracy required for printing semi‐solid

- materials such as viscous cream, chocolate, or Pluronic F‐127.
- 

The successful design and construction of the ADDME 3D printer has been verified by printing

 lines and objects made from different materials and printing parameters. It is demonstrated that 517 there is an application of this printer in the biofabrication and food industries. The ADDME printer

518 has improved upon previous generations of entry-level, reservoir-based, melt extrusion printers

by reducing costs, minimizing the number of components, and using the latest electronic and

- 520 software components/practices. The open-source nature of this project shows that in the future,
- other users can make changes or alterations for specific applications.
- 

## **ACKNOWLEDGMENTS:**

 This research did not receive any specific grants from funding agencies in the public, commercial, or not‐for‐profit sectors. Special thanks to Florian Schmittner, Sandro Gorka, Gurinder Singh, Vincent Tran, and Dominik Vu for their contribution on an earlier prototype of the design.

# **DISCLOSURES:**

- The authors have nothing to disclose.
- 

# **REFERENCES:**

- 1. Brettel, M., Friederichsen, N., Keller, M., Rosenberg, M. How Virtualization, Decentralization and Network Building Change the Manufacturing Landscape: An Industry 4.0 Perspective. *World Academy of Science, Engineering and Technology International Journal of Information and Communication Engineering.* **8** (1), (2014).
- 2. Gilchrist, A. Introducing Industry 4.0. *Industry 4.0.* 195–215, doi:10.1007/978‐1‐4842‐ 2047‐4\_13 (2016).
- 3. Petrick, I. J., Simpson, T. W. 3D Printing Disrupts Manufacturing: How Economies of One Create New Rules of Competition. *Research‐Technology Management.* **56** (6) 12–16 (2013).
- 4. Wong, K., Hernandez, A. A Review of Additive Manufacturing. *ISRN Mechanical*

*Engineerin*g. **10** (2012).

- 5. Lanaro, M., Desselle, M. R., Woodruff, M. A. 3D Printing Chocolate: Properties of Formulations for Extrusion, Sintering, Binding and Ink Jetting. *Fundamentals of 3D Food printing and Applications.* (2018).
- 6. Godoi, F. C., Prakash, S., Bhandari, B. R. 3d printing technologies applied for food design: Status and prospects. *Journal of Food Engineering.* **179**, 44–54 (2016).
- 7. Stansbury, J. W., Idacavage, M. J. 3D printing with polymers: Challenges among expanding options and opportunities. *Dental Materials.* **32** (1), 54–64 (2016).
- 8. Zhu, W., Ma, X., Gou, M., Mei, D., Zhang, K., Chen, S. 3D printing of functional biomaterials for tissue engineering. *Current Opinion in Biotechnology.* **40**, 103–112 (2016).
- 9. Lanaro, M., Booth, L., Powell, S. K., Woodruff, M. A. Electrofluidodynamic technologies for biomaterials and medical devices: melt electrospinning. *Electrofluidodynamic Technologies (EFDTs) for Biomaterials and Medical Devices.* 37–69, doi:10.1016/B978‐0‐ 08‐101745‐6.00003‐7 (2018).
- 10. Malone, E., Lipson, H. Fab@Home: the personal desktop fabricator kit Article information. *Rapid Prototyping Journal.* **13** (4), 245–255 (2007).
- 11. Vilbrandt, T., Malone, E., Lipson, H., Pasko, A. Universal Desktop Fabrication. *Heterogeneous Objects Modelling and Applications.* 259–284, doi:10.1007/978‐3‐540‐ 68443‐5\_11 (2008).
- 12. Jones, R. *et al.* RepRap‐the replicating rapid prototyper. *Robotica.* **29**, 177–191 (2011).
- 13. Lanaro, M. *et al.* 3D printing complex chocolate objects: Platform design, optimization and evaluation. *Journal of Food Engineering.* doi:10.1016/j.jfoodeng.2017.06.029 (2017).
- 14. Wu, W., DeConinck, A., Lewis, J. A. Omnidirectional Printing of 3D Microvascular Networks. *Advanced Materials.* **23** (24), H178–H183 (2011).
- 15. Paxton, N., Smolan, W., Böck, T., Melchels, F., Groll, J., Jungst, T. Proposal to assess 567 printability of bioinks for extrusion-based bioprinting and evaluation of rheological properties governing bioprintability. *Biofabrication.* **9** (4), 044107 (2017).
-